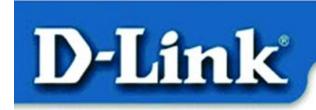

Quick Install Guide for Windows XP

DWL-650 11 Mbps Wireless PC Card

#### **Contents of Package**

- DWL-650 11Mbps Wireless PC Card
- Printed Quick Installation Guide
- CD with Manual and Drivers

#### **System Requirements**

- Laptop computer with an available PC Card slot
- Cardbus controller properly installed and working
- An 802.11b Access Point for **Infrastructure mode** or another 802.11b wireless adapter for **Ad-Hoc mode**.

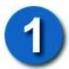

#### **Installing the Drivers**

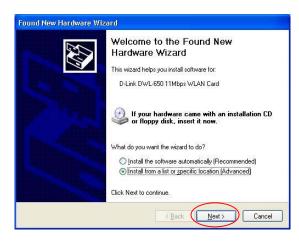

- **Turn ON** the laptop computer.
- Insert the DWL-650
  Wireless PC Adapter into
  an available PC Card slot in
  the laptop.
- The "New Hardware Wizard" screen will appear.
- Select "Install from a list or specific location (Advanced)"
- Click Next

**NOTE:** If this screen does not appear, go to **Start > Control Panel > Switch to Classic View > Add Hardware**. Double-click on the icon.

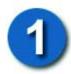

#### **Installing the Drivers** (continued)

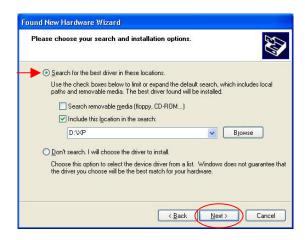

- Select "Search for the best drivers in these locations."
- Browse for the drivers on the driver CD i.e. D:\XP where D: refers to the CD-ROM drive
- Click Next

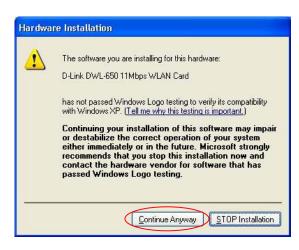

• Click on Continue Anyway.

(D-Link software is currently undergoing Windows Logo testing. Microsoft certification is pending.)

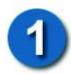

### **Installing the Drivers** (continued)

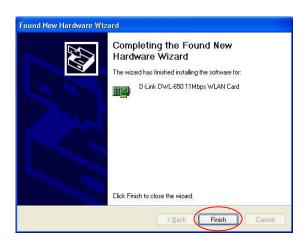

• Windows will load the necessary files.

• Click **Finish** to complete the installation.

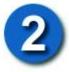

## **Connecting to the Wireless Network**

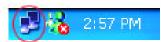

• Right-Click on the wireless icon in the taskbar

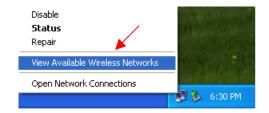

- Select "View Available Wireless Networks"
- **NOTE**: If unable to view the wireless networks, please re-insert the wireless PC card.

# 2 Connecting to the Wireless Network

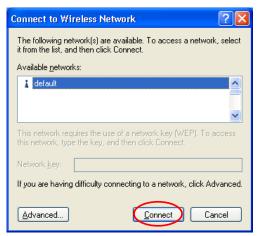

• Select the wireless network. In this case, **default** is selected.

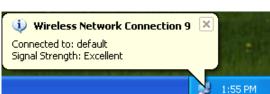

#### • Click Connect

- The taskbar will display the status of the wireless network.
- Double-click on the icon.

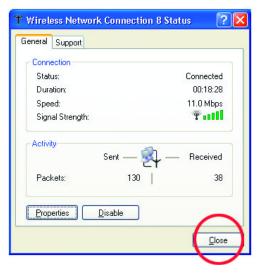

• The status of the wireless connection will be displayed.

### **Technical Support**

Please refer to the **D-Link** website for the most recent available software and documentation.

D-Link provides free technical support for customers within the United States during the warranty period on this product.

U.S. customers can contact D-Link Technical Support through our web site, or by phone.

**D-Link Technical Support over Telephone**:

(800) 758-5489

24 hours a day, seven days a week.

**D-Link Technical Support over the Internet**:

http://support.dlink.com

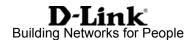